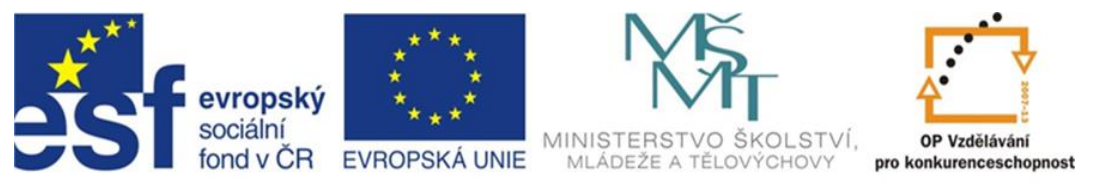

## INVESTICE DO ROZVOJE VZDĚLÁVÁNÍ

# **Inovace a zkvalitnění výuky směřující k rozvoji odborných kompetencí žáků středních škol**

## **CZ.1.07/1.5.00/34.0452**

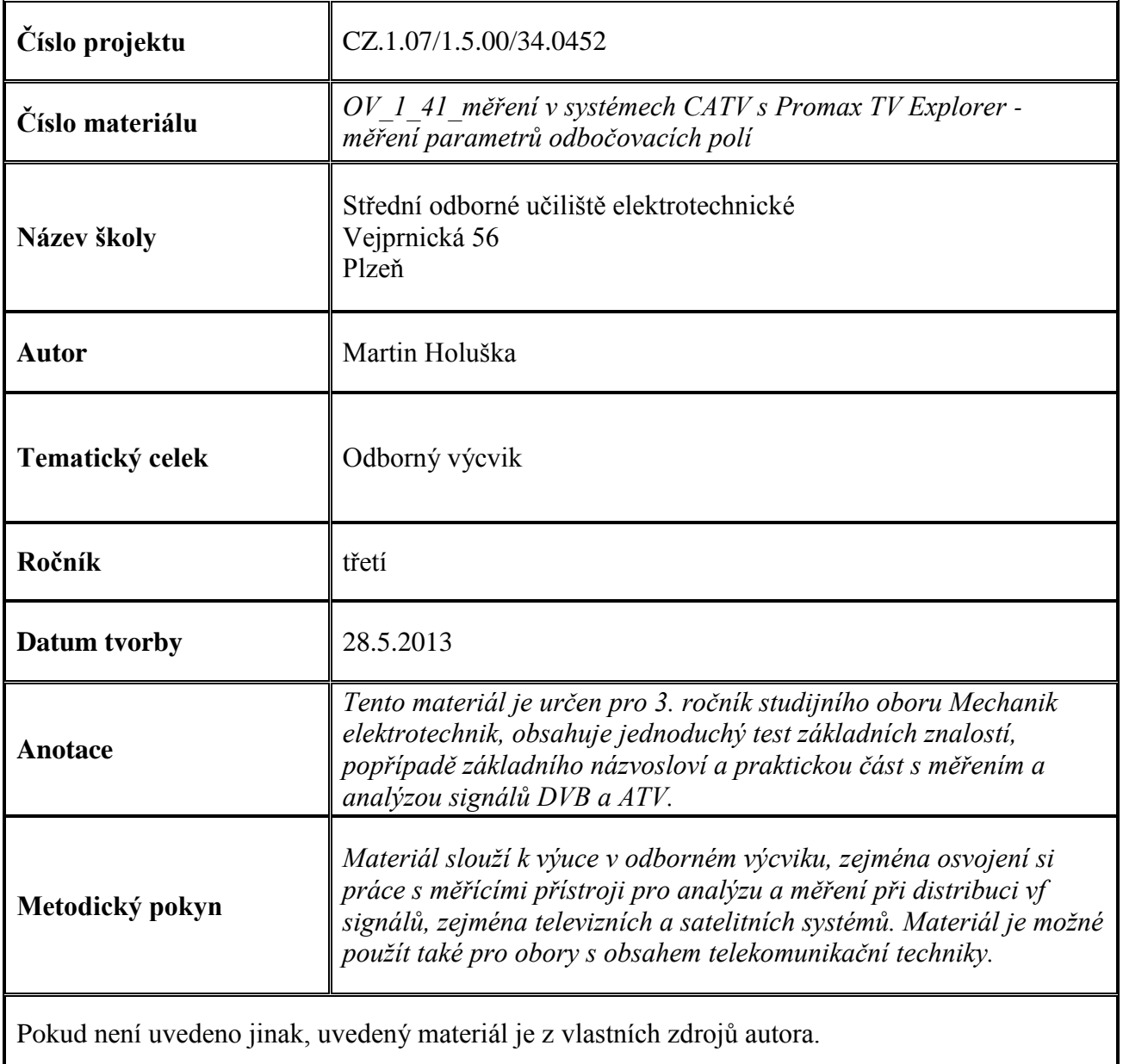

#### **Test k úloze OV\_1\_41**

1. Satelitní vysílání DVB-S využívá modulaci :

a) 64-QAM

b) QPSK

c) 8-PSK

- 2. Zkratka TAP označuje :
	- a) odbočovací pole
	- b) rozbočovač
	- c) nic takového neexistuje
- 3. Konvertor Octo je typ :
	- a) který je určen pro čtyři nezávislé přijímače
	- b) který je určen pro multiswitch s doupásmovým příjmem
	- c) který je určen pro osm nezávislých přijímačů
- 4. Hvězdicový typ rozvodu je rozvod :
	- a) který je možno libovolně rozšiřovat
	- b) pro konečný počet účastníků
	- c) takový typ se nedělá
- 5. Pro HD vysílání se užívá konpresního standardu :
	- a) JPEG
	- b) MPEG-2
	- c) MPEG-4

Klíč : 1b; 2a; 3c; 4b; 5c

## **Úvod**

V rozvodech CATV – kabelové televize se v místech domovních skříní, umístěných v bytovém domě provede odbočení z hlavního vedení sítě do neprůchozího – koncového odbočovače (TAP pole), ze kterého se poté provádí rozvod typu hvězda k jednotlivým účastníkům v domě. Odbočovací pole zde užitá mohou být několika typů. Odbočovače s osmi nebo dvanácti výstupy firmy Tratec mají odstupňovány vazební útlumy, kompenzující ztráty v různých délkách kabelů k jednotlivým účastníkům. Typy MT-8L a 12L jsou navíc s úpravou náklonu, který kompenzuje kmitočtově závislou útlumovou charakteristiku rozvodu CATV. Dnes jsou již tyto typy odbočovacích polí v systémech CATV nahrazovány typy bez korekcí náklonu, neboť digitální signál není ani tak závislý na úrovni signálu, ale spíše na narušení fáze a další problém nastává u přenosu datových služeb s využitím zpětného směru. Proto jsou tato starší pole nahrazována novými typy , které jsou realizovány opět jako koncové , avšak s konstantním vazebním útlumem pro všechny výstupy a bez korekce náklonu. Tyto typy jsou dnes nejužívanější, jsou totiž použitelné i pro datové služby ve zpětném směru.

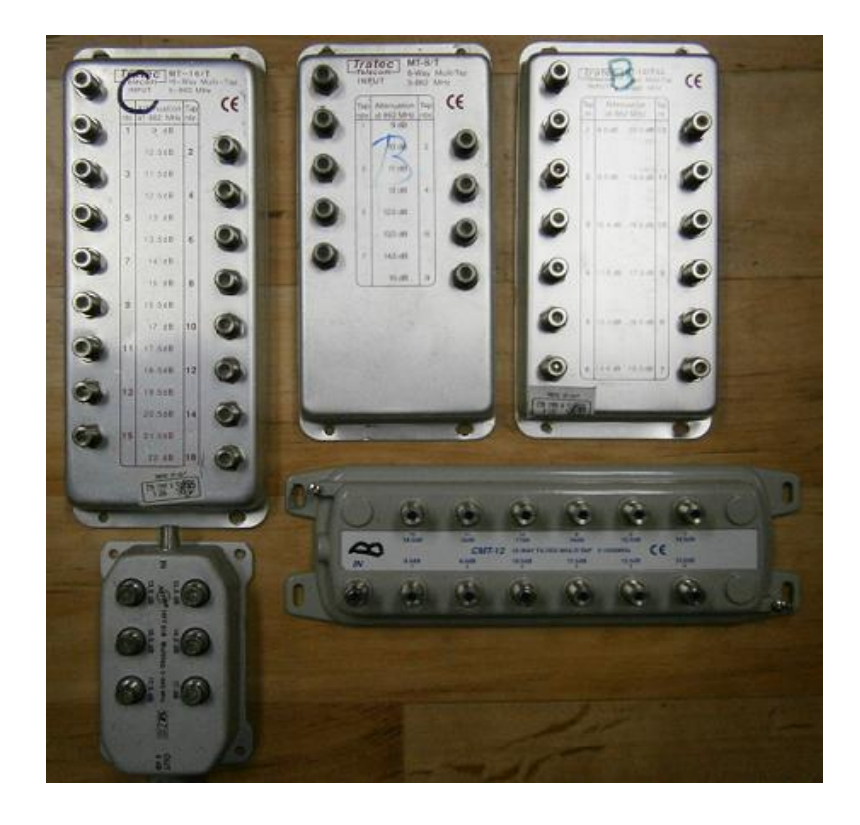

Starší typy odbočovačů Tratec

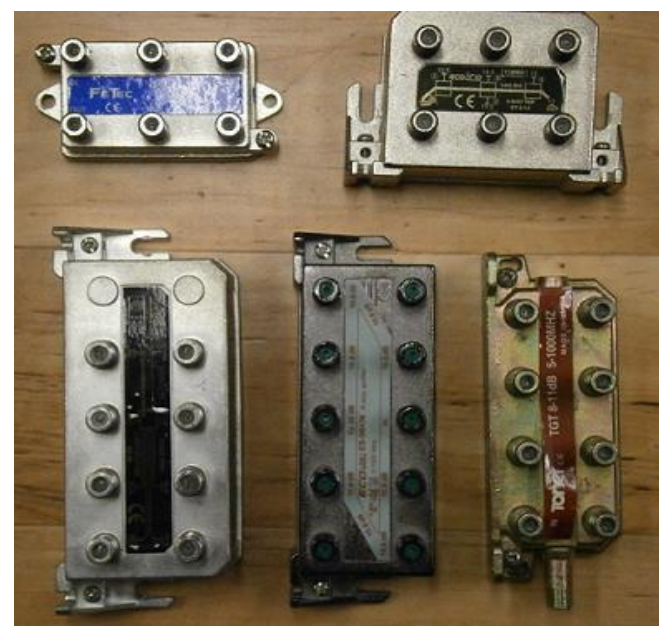

Novější typy odbočovačů

V našem případě půjde o orientační měření parametrů čtyř typů různých osmivýstupových odbočovacích polí a zjištění, které typy mají upravenu kmitočtovou charakteristiku útlumu a odstupňované vazební útlumy. Měření bude prováděno jako měření úrovně na celkem šesti kanálech – multiplexech, které jsou vybrány tak, abychom měli základní přehled o všech tv pásmech. Měření bude prováděno na výstupu č. 1 a výstupu č. 8. Rozdíly úrovní pro shodný kanál na každém z výstupů nám dá informaci o odstupňovaném vazebním útlumu odbočovacího pole. Rozdíly úrovní na nejnižším a nejvyšším kanálu nám zase dají informaci o náklonu odbočovacího pole.

Konfigurace přístroje – zapneme přístroj a přepneme pro měření v pozemním pásmu pomocí tlačítka SATELLITE / TERRESTRIAL BAND. Nyní v menu CONFIGURATION nadefinujeme kanálový plán (například sejmutý předem pomocí funkce průzkumník), poté zvolíme standard DVB-C a zkontrolujeme přednasravení na šíří kanálu (CHANNEL BW) 8 MHz, modulaci 64-QAM, SYMBOL RATE 6875 kSymbol, ostatní necháme přednastavené. Přepneme přístroj pro měření úrovně, například ve funkci zobrazení spektra stlačením tlačítka SPECTRUM (pod číslem 4). Pomocí kurzorových tlačítek vlevo/vpravo nastavíme šíři horizontální (frekvenční) osy SPAN ( v rozsahu od 8 MHz do plného – FULL rozsahu spektra). Vertikální osa odpovídá úrovním dBµV a je nastavitelná pomocí kurzorových tlačítek nahoru / dolů. Vertikální kurzor přesouváme pomocí rotačního ovladače, nastavíme na kanál, na němž chceme provést měření a v pravém horním rohu se zobrazí informace o středním kmitočtu DVB kanálu a úroveň POWER v dBµV.

### **Úloha**

- nakonfigurujte přístroj pro měření v pozemním DVB-C pásmu
- připojte k přístroji výstupní bod CATV (nikoliv zásuvku), změřte úrovně na referenčních kanálech číslo S20, C21, C26, C38, C51 a C59, výsledky zapište do tabulky
- připojte k výstupnímu bodu CATV odbočovací pole a změřte úrovně referenčních kanálů na výstupu číslo 1 a číslo 8, výsledky zapište do tabulky. Nevyužité výstupy odbočovacích polí musí být zakončeny terminatorem 75 Ohm.
- porovnejte naměřené hodnoty výstupních úrovní a do posledního řádku v tabulce zapište ke každému poli výsledek zjištění, například "odstupňované výstupy" nebo "náklon xx dB) atd.

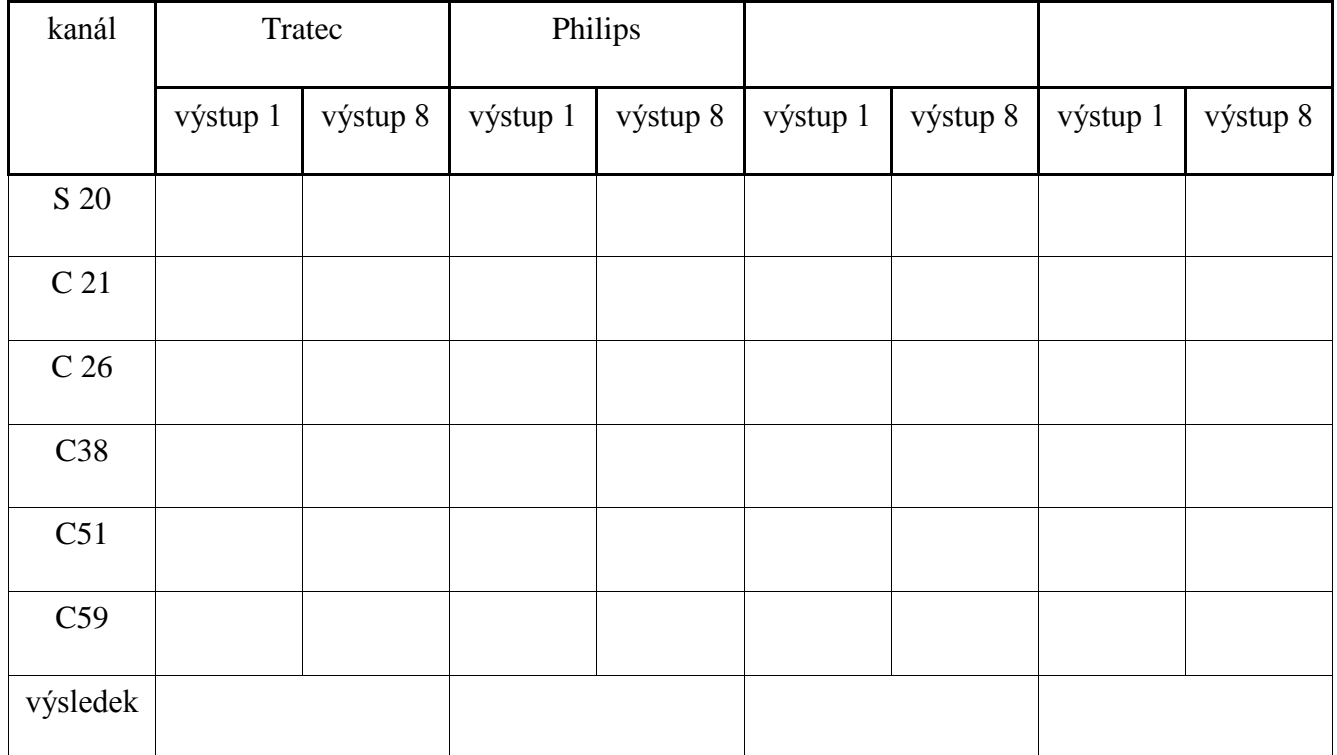